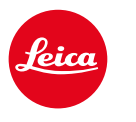

# **CALONOX 2 SIGHT CALONOX 2 SIGHT – LRF**

Instrukcja

# <span id="page-1-0"></span>**WSTĘP**

#### Szanowi Klienci,

życzymy wiele satysfakcji i sukcesów podczas korzystania z produktu marki Leica.

Aby w pełni wykorzystać możliwości produktu, należy najpierw przeczytać niniejszą instrukcję.

Produkt należy stosować wyłącznie w sposób opisany w niniejszej instrukcji. Tylko w taki sposób można zapewnić jego bezpieczną i łatwą obsługę.

Wszystkie informacje o produkcie są zawsze dostępne pod adresem:

https://leica-camera.com/calonox

Leica Camera AG

**Przed rozpoczęciem użytkowania produktu należy naj- pierw przeczytać rozdziały "Instrukcje bezpieczeństwa" oraz "Ważne wskazówki", aby uniknąć uszkodzenia pro- duktu, a także ewentualnych obrażeń ciała i zagrożeń.**

# **ZAKRES DOSTAWY**

Standardowy zakres dostawy\* obejmuje następujące elementy:

- Urządzenie Leica Calonox 2 Sight lub Leica Calonox 2 Sight LRF
- Pokrowiec z tkaniny cordura
- Kabel do ładowania
- Pasek na ramię
- Skrócona instrukcja
- Ściereczka do czyszczenia optyki
- Gumowa muszla oczna
- Osłona Tenebraex Flip Cap
- Certyfikat kontroli

# **CZĘŚCI ZAMIENNE / AKCESORIA**

Szczegółowe informacje na temat aktualnej oferty części zamiennych / akcesoriów można uzyskać w dziale Leica Customer Care lub u lokalnego dealera marki Leica:

https://leica-camera.com/dealer-locator

### **INFORMACJE PRAWNE DOTYCZĄCE NINIEJSZEJ INSTRUKCJI**

### **PRAWA AUTORSKIE**

Wszelkie prawa zastrzeżone.

Wszystkie teksty, zdjęcia i grafiki podlegają prawom autorskim oraz pozostałym prawom ochrony własności intelektualnej. Nie mogą być kopiowane, modyfikowane ani wykorzystywane do celów komercyjnych, a także w celu przekazania osobom trzecim.

### **MARKI I LOGO**

Marki i logo użyte w niniejszym dokumencie są chronionymi znakami towarowymi. Korzystanie z marek lub logo jest niedozwolone bez uprzedniej zgody firmy Leica Camera AG.

### **PRAWA LICENCYJNE**

Celem firmy Leica Camera AG jest oferowanie innowacyinei i bogatej w informacje dokumentacji. Jednakże ze względu na kreatywny projekt dokumentacji prosimy o wyrozumiałość dla faktu, że firma Leica Camera AG musi chronić swoją własność intelektualną, włącznie z patentami, znakami towarowymi oraz prawami autorskimi, a niniejsza dokumentacja nie oznacza przyznania praw licencyjnych do własności intelektualnej firmy Leica Camera AG.

# <span id="page-2-0"></span>**PL INFORMACJE PRAWNE INFORMACJE REGULACYJNE**

Data produkcji produktu jest podana na naklejkach oraz na opakowaniu. Stosowany format daty to rok/miesiąc/dzień.

- ▸ Otworzyć menu główne, naciskając przycisk menu.
- ► W menu głównym przejść do pozycji menu "Settings" za pomocą przycisku "Strzałka w dół".
- ▶ Aktywować podmenu "Settings", naciskając przycisk menu.
- ▶ Przejść w menu ustawień do pozycji menu "Info" za pomocą przycisku "Strzałka w dół".
- ▸ Nacisnąć przycisk menu w celu otwarcia strony z informacjami.

### **DANE TECHNICZNE**

Po upływie terminu redakcji dokumentu może dojść do zmian w przypadku produktów i usług. Producent zastrzega sobie prawo do wprowadzania zmian w zakresie konstrukcji lub formy, odchyłek pod kątem odcienia koloru oraz wprowadzania zmian w zakresie dostawy lub usługi w czasie dostawy, o ile te zmiany lub odchyłki można uznać za możliwe do zaakceptowania przez klienta przy uwzględnieniu interesów firmy Leica Camera AG. W tym zakresie firma Leica Camera AG zastrzega sobie prawo do zmian, a także prawo do pomyłek. Ilustracje mogą również zawierać akcesoria, wyposażenie specjalne lub pozostałe zakresy, które nie są częścią standardowego zakresu dostawy lub usługi. Poszczególne strony również mogą zawierać typy i usługi, które nie są oferowane w poszczególnych krajach.

#### <span id="page-3-0"></span>**DANE TECHNICZNE LASERA**

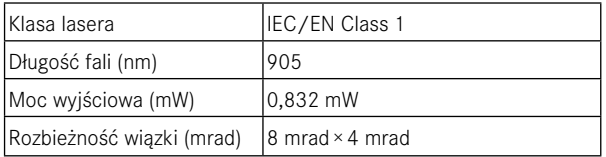

#### CLASS 1 **SER PRODUCT**

Urządzenie spełnia wymagania 21 CFR 1040.10 i 1040.11 z wyjątkiem zgodności z normą IEC 60825-1 wyd. 3, jak opisano w Laser Notice No.56 z dnia 8 maja 2019 r.

 $\epsilon$ 

#### **OZNAKOWANIE CE**

Oznakowanie CE naszych produktów dokumentuje przestrzeganie podstawowych wymagań obowiązujących dyrektyw UE.

#### **Polski**

#### **Deklaracja zgodności (DoC)**

Firma "Leica Camera AG" potwierdza, że niniejszy produkt spełnia podstawowe wymagania oraz pozostałe istotne przepisy dyrektywy 2014/53/UE.

Klienci mają możliwość pobrania kopii oryginalnej deklaracji DoC do naszych urządzeń radiowych z naszego serwera DoC:

www.cert.leica-camera.com

W przypadku dalszych pytań należy zwrócić się do działu wsparcia produktu firmy Leica Camera AG: Am Leitz-Park 5, 35578 Wetzlar, Niemcy

#### **Zależnie od produktu (patrz dane techniczne)**

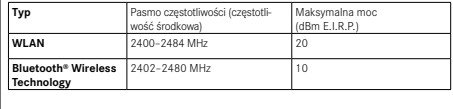

# **UTYLIZACJA URZĄDZEŃ ELEKTRYCZNYCH I ELEKTRONICZNYCH**

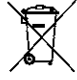

(Dotyczy krajów UE oraz innych krajów europejskich z systemami selektywnej zbiórki odpadów.)

Niniejsze urządzenie zawiera części elektryczne i/lub elektroniczne, w związku z czym nie może być utylizowane razem ze zwykłymi odpadami z gospodarstw domowych. Zamiast tego musi zostać oddane w celu recyklingu w odpowiednich, zapewnianych przez gminy punktach zbiórki odpadów.

Ta usługa jest bezpłatna. Jeśli samo urządzenie zawiera wymienne baterie lub akumulatory, należy je przedtem wyjąć i w razie potrzeby zutylizować zgodnie z przepisami.

Pozostałe informacje na ten temat można otrzymać w administracji gminy, w lokalnym przedsiębiorstwie zajmującym się utylizacją odpadów lub sklepie, w którym niniejszy produkt został zakupiony.

# <span id="page-4-0"></span>**INFORMACJE OGÓLNE**

- Użytkownik nie może samodzielnie rozkładać na części, ponownie składać ani naprawiać urządzenia Leica Calonox 2. Naprawy mogą być wykonywane wyłącznie przez autoryzowane warsztaty.
- Niskie temperatury obniżają wydajność baterii. W związku z tym w niskich temperaturach urządzenie należy nosić możliwie blisko ciała, a do jego zasilania wykorzystywać w pełni naładowaną baterię.
- Nie dotykać palcami szklanych powierzchni, zwłaszcza jeśli wcześniej na palce został nałożony krem do rąk, środek odstraszający owady itp. Środki tego rodzaju mogą zawierać chemikalia, które spowodują uszkodzenie lub zniszczenie powłok ochronnych powierzchni szklanych.

# **MIERZONE WARTOŚCI**

- Wpływ wszystkich istotnych czynników balistycznych rośnie szczególnie w przypadku dużych odległości, w związku z czym mogą występować znacznie odchylenia.
- Niezależnie od wykorzystania tej informacji za ocenę konkretnej sytuacji łowieckiej odpowiada wyłącznie użytkownik urządzenia!
- Silne pola elektromagnetyczne, np. pochodzące z systemów radarowych, mogą stanowić przyczynę zakłóceń i/lub błędnych wartości.
- Odchylenia wartości mogą być również powodowane przez ziemskie pole magnetyczne.

# **WAŻNE INFORMACJE NA TEMAT STOSOWANIA KAMER TERMOWIZYJNYCH**

### **OGRANICZENIA UŻYTKOWANIA WYNIKAJĄCE Z PRZEPI-SÓW PRAWNYCH**

#### **W Niemczech**

• Stosowanie kamer termowizyjnych w postaci urządzeń zakładanych na okular lub urządzeń zakładanych przed celownikiem podlega przepisom w zakresie posiadania broni, prawa łowieckiego oraz innym, które mogą różnić się w zależności od lokalizacii. Przed rozpoczęciem takiego użytkowania należy koniecznie poinformować się o aktualnych przepisach we właściwych lokalnie organach administracji.

#### **Poza Niemcami**

• W określonych krajach lub regionach użytkowanie urządzeń termowizyjnych i powiązanych z nimi technologii może podlegać ewentualnym ograniczeniom. Dlatego przed podróżami za granicę należy koniecznie uzyskać informacje na ten temat w ambasadzie konkretnego kraju lub od organizatora podróży. Naruszenia przepisów będą ścigane przez organy krajowe.

# **WAŻNE INFORMACJE NA TEMAT KORZYSTANIA Z WLAN/BLUETOOTH® (POŁĄCZENIE Z APLIKACJĄ LEICA 2HUNT)**

Informacje na temat połączenia z aplikacją Leica 2Hunt: patrz s. [32](#page-31-0).

• W przypadku korzystania z urządzeń lub systemów komputerowych, które wymagają wyższego poziomu bezpieczeństwa niż zapewniany przez urządzenia WLAN, należy zapewnić stosowanie

- <span id="page-5-0"></span>odpowiednich środków w celu zagwarantowania bezpieczeństwa oraz ochrony przed zakłóceniami w stosowanych systemach.
- Firma Leica Camera AG nie przejmuje odpowiedzialności za szkody powstałe podczas użytkowania kamery do innych celów niż jako urządzenie WLAN.
- Przyjmowane jest założenie, że funkcja WLAN jest wykorzystywana w krajach, w których sprzedawana jest niniejsza kamera. Zachodzi ryzyko, że kamera narusza przepisy dotyczące transmisji radiowych, jeśli jest używana w krajach innych niż te, w których jest sprzedawana. Firma Leica Camera AG nie przejmuje odpowiedzialności za naruszenia tego rodzaju.
- Należy brać pod uwagę, że zachodzi ryzyko przechwycenia przez osoby trzecie danych wysyłanych i odbieranych za pośrednictwem transmisji radiowej. Dlatego zdecydowanie zaleca się aktywację szyfrowania w ustawieniach punktu dostępu bezprzewodowego w celu zapewnienia bezpieczeństwa informacji.
- Należy unikać korzystania z kamery w obszarach, w których występują pola magnetyczne, elektryczność statyczna bądź zakłócenia, np. w pobliżu kuchenek mikrofalowych. W przeciwnym razie transmisje radiowe mogą nie docierać do kamery.
- W przypadku stosowania kamery w pobliżu takich urządzeń, jak kuchenki mikrofalowe lub telefony bezprzewodowe korzystające z pasma częstotliwości radiowej 2,4 GHz, może dojść do pogorszenia wydajności obu urządzeń.
- Nie należy nawiązywać połączenia z sieciami bezprzewodowymi, w przypadku których użytkownik nie jest upoważniony do korzystania z tych sieci.
- Aktywacja funkcji WLAN powoduje automatyczne wyszukiwanie sieci bezprzewodowych. W tej sytuacji mogą również być pokazywane sieci, do korzystania z których użytkownik nie jest upoważniony (SSID: oznacza nazwę sieci WLAN). Jednak nie należy podejmować próby nawiązania połączenia z taką siecią, ponieważ mogłoby to zostać uznane za nieupoważniony dostęp.
- Zaleca się wyłączenie funkcji WLAN w samolotach.

# **INSTRUKCJE BEZPIECZEŃSTWA**

# **OSTRZEŻENIE**

**Nieprzestrzeganie poniższych punktów może prowadzić do poważnych obrażeń ciała lub śmierci.**

### **LASER**

- W przypadku wykonywania czynności obsługowych lub modyfikacji urządzenia innych niż określone w niniejszej instrukcji obsługi może dojść do emisji niebezpiecznego promieniowania.
- Dopóki w okularze jest widoczny ekran, produkt jest aktywny, emituje niewidzialny promień lasera, a laserowy układ optyczny do ustawiania ostrości nie może być skierowany na żadną osobę.
- Nie naciskać przycisku funkcyjnego podczas celowania w ludzkie oko ani nie patrzeć na układ optyczny od strony obiektywu.
- Nie kierować lasera na oczy.
- Nie kierować lasera na ludzi.

# **INFORMACJE OGÓLNE**

• Aby zapobiec uszkodzeniu czujnika, należy unikać używania urządzenia do patrzenia na bardzo gorące obiekty, takie jak słońce lub ogień.

# <span id="page-6-0"></span>**OSTROŻNIE**

**Nieprzestrzeganie poniższych punktów może prowadzić do obrażeń ciała lub uszkodzenia urządzenia.**

### **LASER**

- Jeśli pomiar odległości nie jest w danym momencie potrzebny, należy unikać naciskania przycisku funkcyjnego, aby zapobiec niezamierzonej emisji promienia lasera.
- Użytkownik nie może samodzielnie rozkładać na części, ponownie składać ani naprawiać urządzenia Leica Calonox 2. Emitowane promieniowanie laserowe może stanowić zagrożenie dla zdrowia użytkownika. Urządzenie, które zostało rozłożone na części, ponownie złożone lub naprawione, nie podlega już gwarancji producenta.
- Jeśli obudowa urządzenia została uszkodzona lub urządzenie wydaje nietypowe dźwięki po upadku lub z innej przyczyny, należy zaprzestać stosowania urządzenia!

# **INFORMACJE OGÓLNE**

- Przechowywać urządzenie poza zasięgiem małych dzieci.
- Nie patrzeć przez okular podczas chodzenia. Może to spowodować upadek.
- Nie demontować ani nie modyfikować urządzenia; odsłonięcie wewnętrznego układu elektronicznego może prowadzić do uszkodzeń lub porażenia prądem elektrycznym.

# **CZUJNIK**

• Promieniowanie kosmiczne (np. podczas lotu samolotem) może powodować uszkodzenia pikseli.

### **AKUMULATOR**

- Nowe akumulatory muszą zostać naładowane przed pierwszym użyciem, aby aktywować je w celu użytkowania w urządzeniu. Zaleca się przy tym całkowite naładowanie akumulatora, ponieważ dostarczane akumulatory są naładowane tylko częściowo.
- W żadnym wypadku nie wrzucać urządzeń z zamontowanymi akumulatorami do ognia, ponieważ mogą wybuchnąć.
- W razie wycieku cieczy lub zapachu spalenizny trzymać akumulator z dala od źródeł ciepła. Wyciekająca ciecz może ulec zapłonowi!
- Należy zapewnić swobodny dostęp do używanego gniazdka sieciowego.

# **BLUETOOTH®**

- Przesyłane bezprzewodowo dane (zdjęcia i filmy) mogą zostać przechwycone przez osoby trzecie. Bezpieczeństwo danych przesyłanych za pośrednictwem sieci bezprzewodowych nie jest gwarantowane.
- Nie stosować urządzenia w miejscach, w których jest wystawione na działanie pól magnetycznych, elektryczności statycznej lub zakłóceń radiowych.
- Nie używać nadajnika w pobliżu kuchenek mikrofalowych ani innych urządzeń, w przypadku których występowanie pól magnetycznych, elektryczności statycznej lub zakłóceń radiowych może uniemożliwiać odbiór sygnałów radiowych. Wzajemne zakłócenia mogą występować w pobliżu innych urządzeń bezprzewodowych, które również pracują w paśmie 2,4 GHz.
- Nadajnik Bluetooth® pracuje w paśmie częstotliwości 2,4 GHz. Standardowa moc wyjściowa wynosi około 4,15 mW.

# **ETYKA ŁOWIECKA FIRMY LEICA**

### **ETYKA ŁOWIECKA Z KAMERAMI TERMOWIZYJNY-MI LEICA**

- Polujemy wyłącznie na zwierzynę czarną i drapieżną w nocy.
- Polujemy na zwierzynę czarną przede wszystkim na powierzchniach szkód przez nią wyrządzonych, ale nie w matecznikach ani obszarach odosobnienia w lesie.
- Wykorzystujemy technikę nie tylko do tropienia, lecz również do obserwacji i dokumentowania.
- Chcemy polować lepiej, łatwiej i lepiej obserwując zwierzynę łowną, co umożliwia unikanie odstrzału niewłaściwej zwierzyny.
- Korzystamy z nowej dynamiki zapewnianej przez możliwości techniczne, aby zapewniać ekscytujące wrażenia łowieckie, również na podchodzie, zapobiegając tym samym szkodom łowieckim.

# **WARUNKI GWARANCYJNE FIRMY LEICA CAMERA AG**

Szanowi Klienci firmy Leica,

serdecznie gratulujemy zakupu nowego produktu marki Leica. Jest to produkt znanej na całym świecie marki.

Oprócz gwarantowanych prawnie roszczeń gwarancyjnych wobec sprzedawcy firma Leica Camera AG ("LEICA") zapewnia klientom dobrowolne usługi gwarancyjne dla produktu Leica zgodnie z niżej podanymi postanowieniami ("gwarancja Leica"). Oznacza to, że gwarancja Leica nie ogranicza ani ustawowych praw konsumenta wynikających z obowiązującego w danym przypadku prawa, ani praw konsumenta wobec sprzedawcy, z którym została zawarta umowa kupna.

### **GWARANCJA LEICA**

Nabyli Państwo produkt marki Leica, który został wyprodukowany zgodnie ze specjalnymi wytycznymi dotyczącymi jakości i został skontrolowany przez

doświadczonych specjalistów na każdym etapie produkcji. Na niniejszy produkt marki Leica wraz z przynależącym do niego oryginalnym opakowaniem udzielamy niżej podanej gwarancji Leica, która obowiązuje od dnia 1 kwietnia 2023 r. Należy brać pod uwagę, że nie udzielamy gwarancji w przypadku użytkowania komercyjnego.

W odniesieniu do niektórych produktów marki Leica oferujemy przedłużenie okresu gwarancji po zarejestrowaniu się na naszym koncie Leica. Szczegółowe informacie znajdują się na naszej stronie internetowej www.leica-camera.com.

### **ZAKRES GWARANCJI LEICA**

W okresie gwarancji reklamacje wynikające z wad produkcyjnych i materiałowych będą usuwane bezpłatnie, według uznania firmy LEICA w ramach naprawy, wymiany uszkodzonych części lub wymiany na całkowicie sprawny produkt marki Leica tego samego rodzaju. Wymienione części lub produkty przechodzą na własność firmy LEICA.

Pozostałe roszczenia wszelkiego rodzaju i na jakiejkolwiek podstawie prawnej w związku z niniejszą gwarancją Leica są wykluczone.

### **WYKLUCZENIA Z GWARANCJI LEICA**

Z gwarancji Leica są wykluczone części zużywalne, takie jak np. muszle oczne, skórzane pokrycie, pasek na ramię, wzmocnienia, baterie oraz części poddawane obciążeniom mechanicznym, chyba że wada została spowodowana wadami produkcyjnymi lub materiałowymi. Dotyczy to również uszkodzeń powierzchni.

### **UNIEWAŻNIENIE ROSZCZEŃ WYNIKAJĄCYCH Z GWA-RANCJI LEICA**

Roszczenia gwarancyjne zostają unieważnione, jeśli konkretna wada jest spowodowana niewłaściwą obsługą; roszczenia mogą również zostać unieważnione między innymi wtedy, gdy stosowano akcesoria firm trzecich, produkt marki Leica został nieprawidłowo otwarty lub nieprawidłowo naprawiony. Roszczenia gwarancyjne zostają unieważnione również wtedy, gdy numer seryjny jest nieczytelny.

### **DOCHODZENIE ROSZCZEŃ Z TYTUŁU GWARANCJI LEICA**

Aby umożliwić dochodzenie roszczeń z tytułu gwarancji, potrzebujemy kopii dowodu zakupu produktu marki Leica u autoryzowanego dealera firmy LEICA ("autoryzowany dealer Leica"). Dowód zakupu musi zawierać datę zakupu, nazwę

<span id="page-7-0"></span>**PL**

produktu Leica z numerem katalogowym wraz z numerem seryjnym oraz dane na temat autoryzowanego dealera Leica. Zastrzegamy sobie prawo do zażądania okazania oryginalnego dowodu zakupu. Alternatywnym rozwiązaniem jest przesłanie karty gwarancyjnej; należy brać pod uwagę, że karta musi być wypełniona w całości, a produkt musiał zostać sprzedany przez autoryzowanego dealera Leica.

Prosimy o przesłanie produktu marki Leica wraz z kopią dowodu zakupu lub karty gwarancyjnej oraz opisem powodu reklamacji na adres:

**Leica Camera AG, Customer Care, Am Leitz-Park 5, 35578 Wetzlar, Niemcy**

**E-mail: customer.care@leica-camera.com, telefon: +49 6441 2080-189**

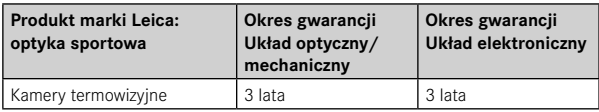

#### Modele Leica Calonox 2 są chronione przed bryzgami wody (IP67).

Urządzenie zostało przetestowane w kontrolowanych warunkach laboratoryjnych i jest sklasyfikowane ze stopniem ochrony IP67 zgodnie z normą DIN EN 60529. Należy brać pod uwagę: ochrona przed bryzgami wody i zapyleniem nie jest trwała i zmniejsza się z upływem czasu. Gwarancja nie pokrywa szkód spowodowanych przez ciecze. Otwarcie urządzenia przez nieautoryzowanego dealera bądź partnera serwisowego prowadzi do wygaśnięcia gwarancji w zakresie ochrony przed bryzgami wody i zapyleniem.

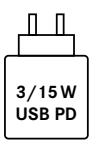

Wydajność zasilacza sieciowego służącego do ładowania akumulatora w kamerze jest uzależniona od jej stanu roboczego. Jeśli kamera jest wyłączona, wymagana wydajność zasilacza sieciowego wynosi 3 W. Jeśli kamera jest włączona, wymagana wydajność zasilacza wynosi 15 W.

Urządzenie obsługuje standard USB PD.

# **USŁUGA ODBIORU DLA PRZESYŁEK DO NAPRAWY**

#### (Dotyczy tylko krajów UE)

W razie stwierdzenia usterki urządzenia w okresie gwarancji na żądanie klienta organizujemy wysyłkę urządzenia do naszego działu Customer Care. W celu uzgodnienia dostępny jest nasz serwisowy numer telefonu +49 6441 2080-189. W ramach naszej usługi odbioru bezpłatnie odbieramy produkt marki Leica w uzgodnionym terminie i dostarczamy go w celu kontroli do naszego działu Customer Care.

Kontakt: https://leica-camera.com/contact

# **SPIS TREŚCI**

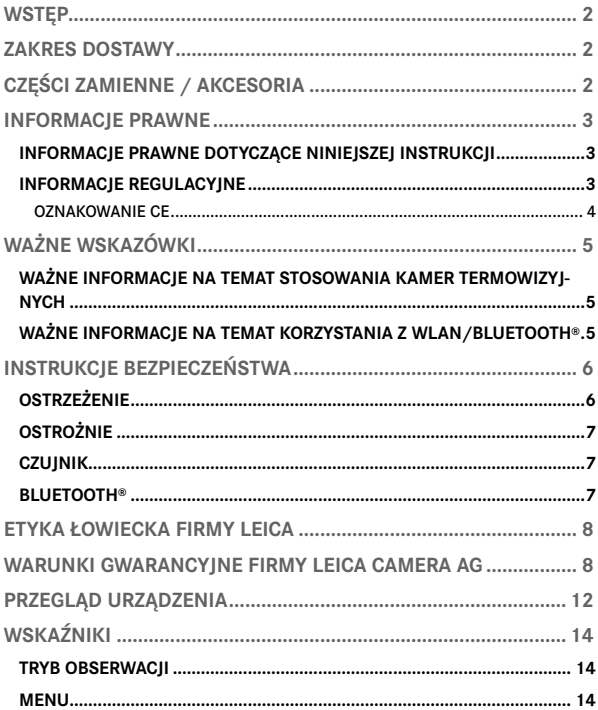

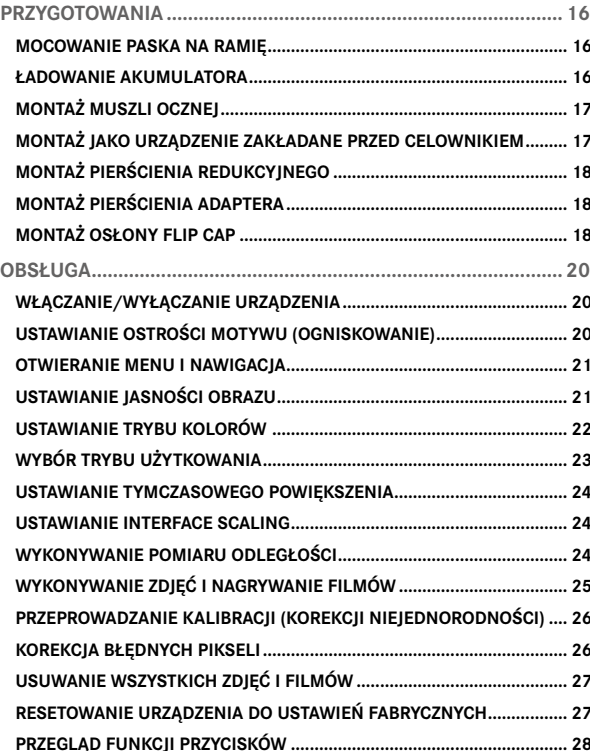

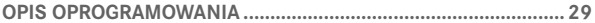

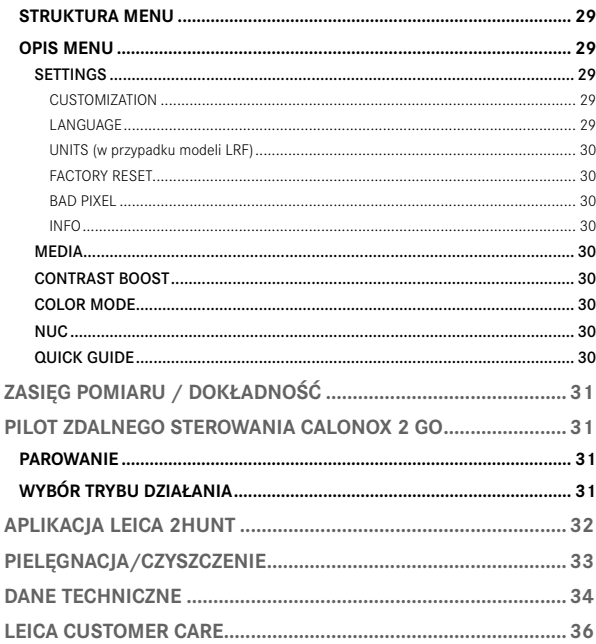

### Znaczenie różnych kategorii informacji w niniejszej instrukcji

#### Ostrzeżenie

- Nieprzestrzeganie może prowadzić do śmierci lub poważnych obrażeń ciała

#### Ostrożnie

- Nieprzestrzeganie może prowadzić do umiarkowanych obrażeń ciała

#### Wskazówka

- Nieprzestrzeganie może prowadzić do uszkodzenia urządzenia oraz akcesoriów

#### Informacia

- Dodatkowe informacje

<span id="page-11-0"></span>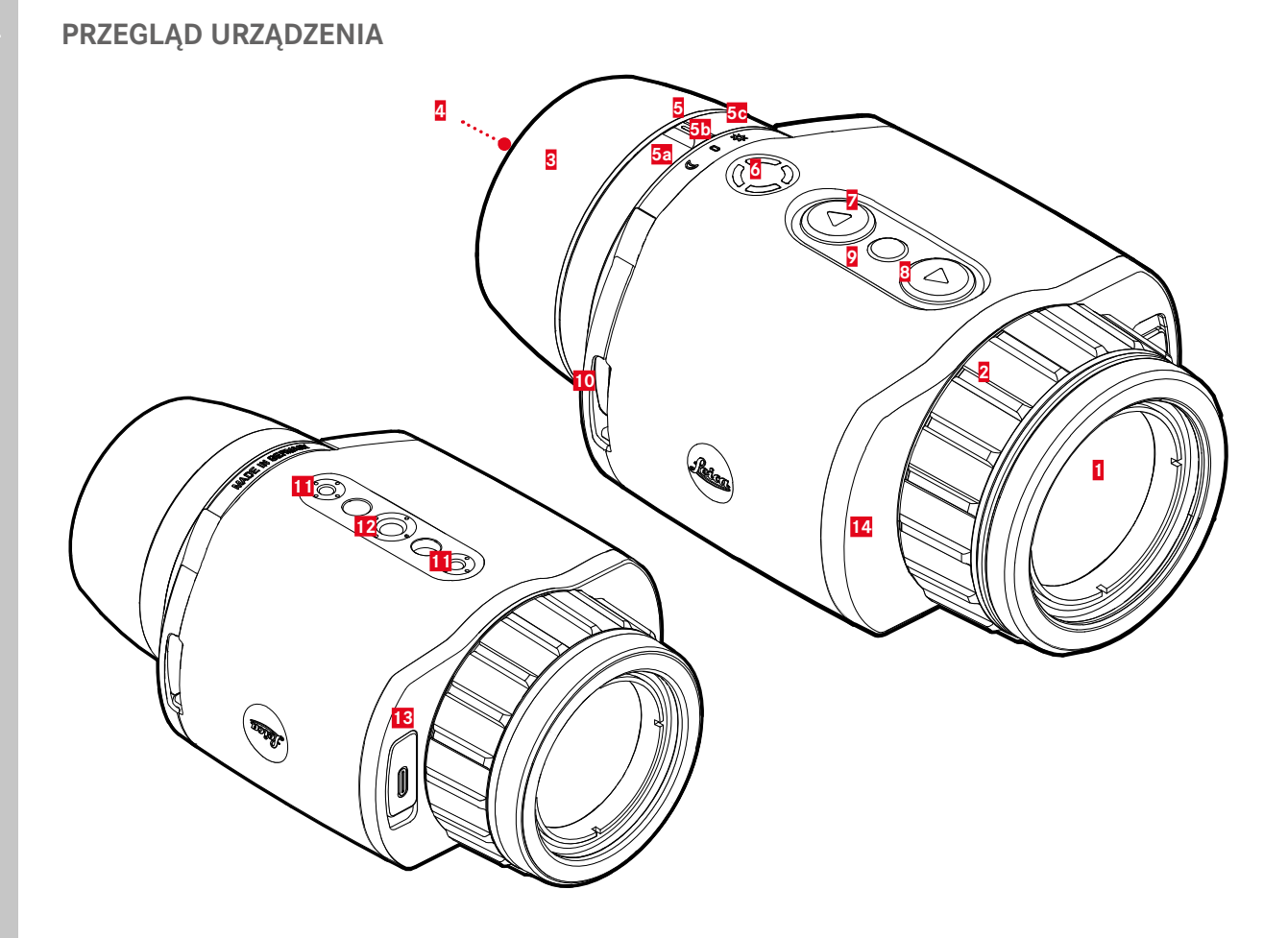

#### **1 Soczewka przednia**

### **2 Pierścień nastawczy odległości**

– Ustawianie ostrości na daną odległość

### **3 Muszla oczna**

– Ochrona przed światłem padającym z boku

### **4 Okular**

### **5 Przełącznik trybu pracy**

- **a** Urządzenie włączone, tryb pracy Tryb nocny (symbol księżyca)
- **b** Urządzenie wyłączone
- **c** Urządzenie włączone, tryb pracy Tryb dzienny (symbol słońca)

# **6 Przycisk funkcyjny**

– Aktywacja pomiaru odległości w modelu LRF

# **7 Przycisk [▼]**

- Nawigacja w menu
- Ustawianie jasności, patrz strona [21](#page-20-1)

# **8  Przycisk [▲]**

- Nawigacja w menu
- Wykonywanie zdjęcia / nagrywanie filmu, patrz strona [25](#page-24-1)

# **9 Przycisk wyboru menu**

- Otwieranie menu
- Zapisywanie ustawień

### **10 Uchwyty do noszenia**

- **11 Gwint statywu**
	- Gwint standardowy M4

# **12 Gwint statywu**

– A 1⁄4 DIN 4503 (1⁄4″)

# **13 Złącze USB-C**

- Transmisja danych
- Ładowanie akumulatora
- **14 Układ optyczny emitujący światło lasera (tylko w przypadku Calonox 2 Sight – LRF)**

### **Informacja**

• W ustawieniu fabrycznym urządzenie nie wyłącza się automatycznie.

\*Szczegółowy przegląd funkcji przycisków: patrz s. [28](#page-27-1).

# <span id="page-13-0"></span>**TRYB OBSERWACJI**

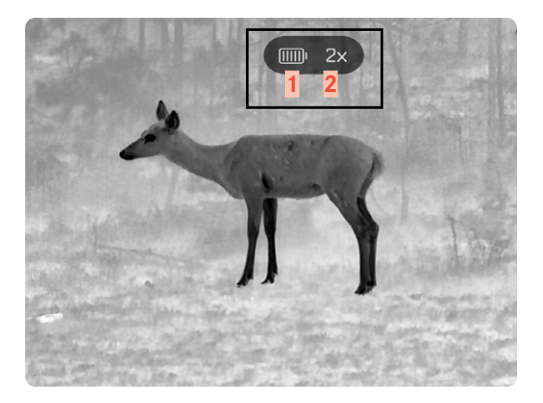

- **Pojemność akumulatora**
- **Powiększenie**
- **Obszar menu**
- **Aktywna pozycja menu**

### **MENU**

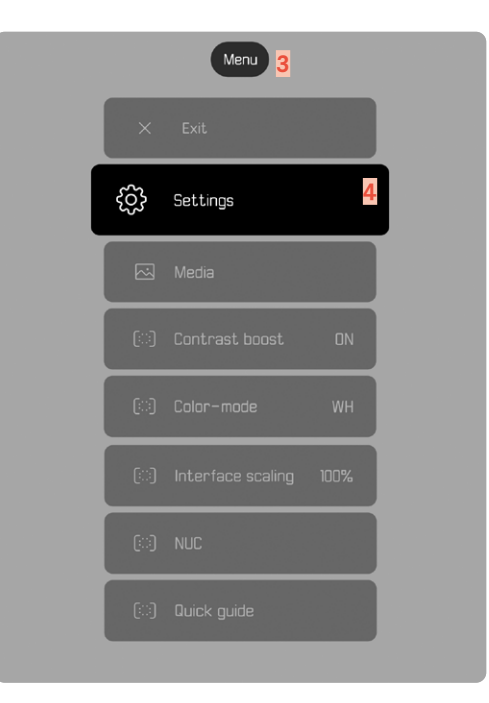

# **WSKAŹNIK STATUSU ŁADOWANIA NA WYŚWIE-TLACZU**

Stan naładowania akumulatora jest pokazywany na ekranie statusu<br>na górze. na górze.

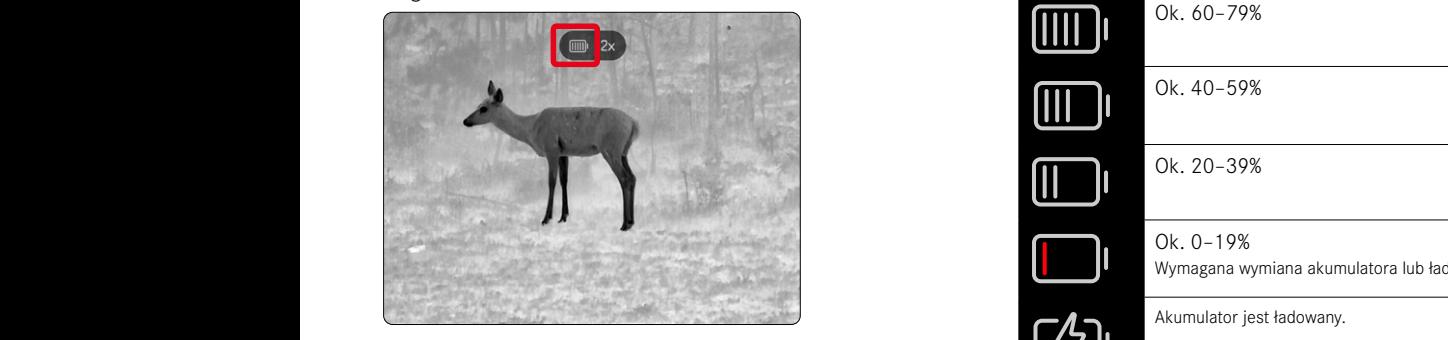

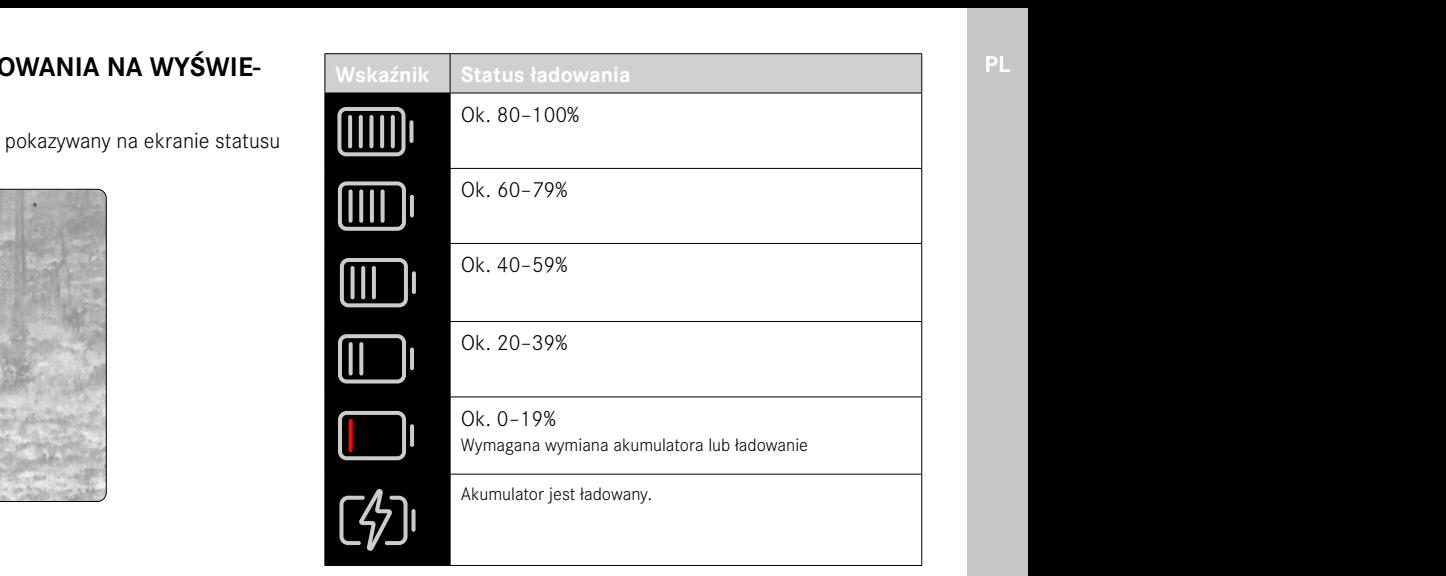

# <span id="page-15-0"></span>**PRZYGOTOWANIA**

### **MOCOWANIE PASKA NA RAMIĘ**

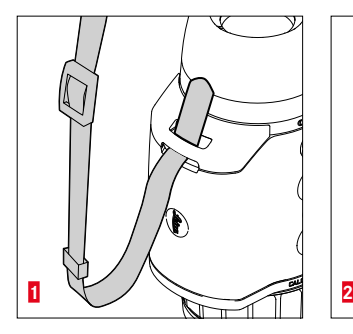

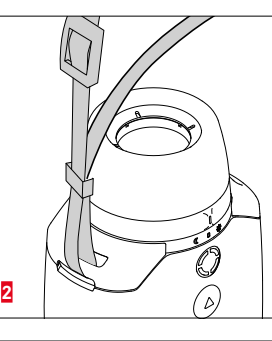

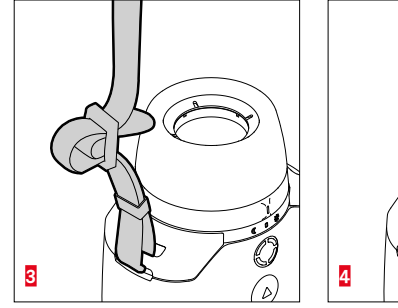

#### Wskazówka

• Po przymocowaniu paska na ramię należy się upewnić, że zapięcia są prawidłowo zamontowane, aby uniknąć upadku urządzenia.

# **ŁADOWANIE AKUMULATORA**

Urządzenie jest zasilane wymaganą energią za pośrednictwem akumulatora litowo-jonowego. Stan naładowania akumulatora jest pokazywany w nagłówku.

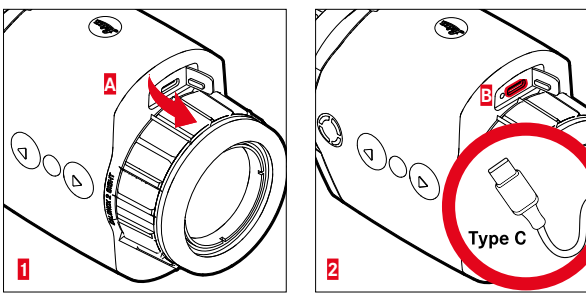

- ▸ Chwycić zaślepkę za jej górny koniec i pociągnąć (**A**).
- ▸ Podłączyć kabel USB (USB-C) (**B**).
- ▸ Podłączyć drugi koniec kabla USB do odpowiedniego zasilacza sieciowego (wyjście min. 1,5 A / 5 V dla optymalnego czasu ładowania).
	- O prawidłowym przebiegu ładowania informuje migająca dioda LED statusu. Po osiągnięciu 90% pojemności ładowania dioda LED zapala się na stałe.
	- Jeśli urządzenie jest włączone, podczas ładowania obok ikony akumulatora w nagłówku pojawia się ikona  $\star$ .

#### Wskazówka:

• Do ładowania urządzenia należy stosować kabel znajdujący się w zakresie dostawy.

# <span id="page-16-0"></span>**MONTAŻ MUSZLI OCZNEJ (ZASTOSOWANIE JAKO URZĄDZENIE RĘCZNE)**

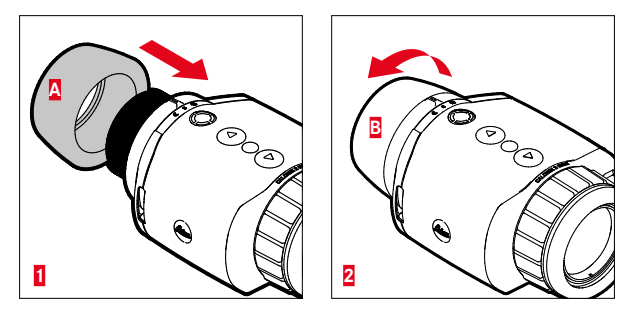

W celu stosowania jako urządzenie ręczne / monokular (bez celownika optycznego) należy założyć dołączoną muszlę oczną.

- ▸ Przykręcić (**A**) i ręcznie dokręcić (**B**) muszlę oczną.
	- Nie stosować zbyt dużej siły!

# **MONTAŻ JAKO URZĄDZENIE ZAKŁADANE PRZED CELOWNIKIEM**

#### Ostrzeżenie

- Nie wolno montować do góry nogami. Ustawić urządzenie prosto.
- Przed każdym montażem/demontażem należy się upewnić, że broń jest rozładowana i zabezpieczona.

Do montażu urządzenia razem z celownikiem optycznym na broni jest wymagany odpowiedni adapter. Firma Leica zaleca stosowanie adapterów oferowanych przez następujących dostawców:

- Recknagel
- Rusan
- Präzise Jagen

Poniższy opis może różnić się w zależności od producenta i modelu. Należy przestrzegać instrukcji użytkowania adaptera.

#### **Informacia**

• Gwint urządzenia Calonox 2 Sight to M43x0,75. W razie korzystania z dostępnego już adaptera o rozmiarze M52x0,75 jest wymagane zastosowanie pierścienia redukcyjnego 590-82. Ten pierścień jest dostępny jako wyposażenie opcjonalne.

# <span id="page-17-0"></span>**MONTAŻ PIERŚCIENIA REDUKCYJNEGO**

Aby mieć możliwość zastosowania już istniejącego montażu urządzenia Calonox 1, należy najpierw wkręcić opcjonalnie dostępny pierścień redukcyjny.

▸ Wkręcić pierścień redukcyjny do oporu na urządzenie Calonox.

# **MONTAŻ PIERŚCIENIA ADAPTERA**

W celu połączenia pierścienia redukcyjnego z adapterem należy postępować następująco:

- ▸ Wkręcić adapter do oporu na urządzenie Calonox.
- ▸ Odkręcać adapter z powrotem do momentu, w którym mechanizm blokujący znajdzie się w żądanej pozycji.
- ▸ Ręcznie dokręcić pierścień kontrujący do adaptera.
- ▸ Wsunąć adapter z przykręconym urządzeniem Calonox do oporu na obszar obiektywu celownika optycznego.
	- Zwracać uwagę na to, aby nie doszło do zakleszczenia adaptera. Adapter musi przylegać równomiernie w każdym miejscu.
- ▸ Nacisnąć dźwignię napinającą adaptera w celu zaciśnięcia na celowniku optycznym (przestrzegać instrukcji producenta).

W razie potrzeby należy jeszcze wyrównać adapter i urządzenie Calonox, aby wyświetlacz i siatka celownicza nie były ustawione wobec siebie pod kątem.

# **MONTAŻ OSŁONY FLIP CAP**

Urządzenie Calonox 2 jest dostarczane z pasującą osłoną obiektywu. Stosowanie osłony obiektywu jest zalecane w celu uniknięcia uszkodzeń soczewki przedniej.

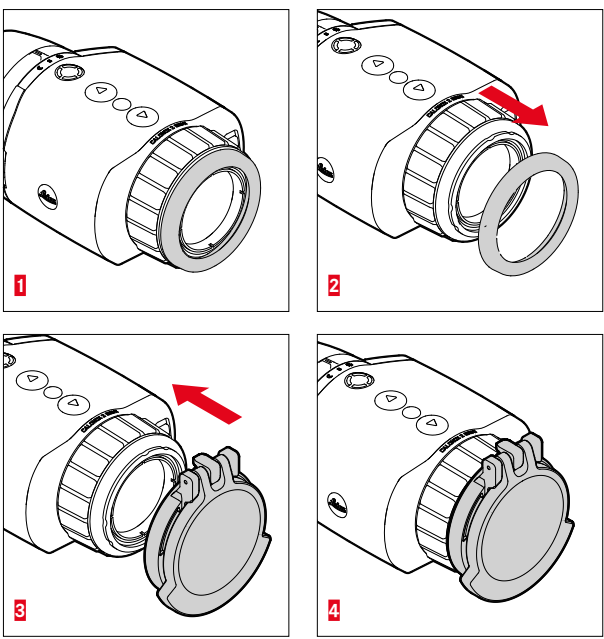

- ▸ Zdjąć pierścień obiektywu **1**
- ▸ Założyć osłonę obiektywu w żądanej pozycji i zablokować przy użyciu lekkiego nacisku

#### Informacja

- Osłonę obiektywu można zamontować w różnych kierunkach.
- Aby nie wywierać negatywnego wpływu na wynik pomiaru przez model LRF, należy zapewnić, że układ optyczny emitujący światło lasera **14** nie jest zakrywany po otwarciu osłony.

# **OBSŁUGA**

<span id="page-19-0"></span>**PL**

### **WŁĄCZANIE/WYŁĄCZANIE URZĄDZENIA**

**W celu włączenia urządzenia**

- ▸ Tryb dzienny: Przestawić przełącznik trybu pracy **5** w lewo na symbol "Słońce".
	- Następuje włączenie urządzenia.
- ▸ Tryb nocny: Przestawić przełącznik trybu pracy **5** w prawo na symbol "Księżyc".
	- Następuje włączenie urządzenia.

#### **Informacia**

• Tryb dzienny i nocny różnią się pod względem początkowej jasności wyświetlacza oraz ewentualnie pod względem trybu kolorów. Te ustawienia można zmienić w aplikacji Leica 2Hunt.

**W celu wyłączenia urządzenia**

▸ Przestawić przełącznik trybu pracy **5** z odpowiedniej pozycji wyjściowej na "0". Wyświetlacz wyłączy się po 3 sekundach.

#### **Informacia**

• Urządzenie pozostaje włączone przez ok. 60 sekund również w przypadku przełącznika znajdującego się w pozycji "WYŁ." i może zostać natychmiast włączone po ponownym przełączeniu przełącznika trybu pracy **5**. Nawet przypadkowe włączenie w "niewłaściwym" trybie nie prowadzi do nagłego wyłączenia produktu w razie zmiany.

# **USTAWIANIE OSTROŚCI MOTYWU (OGNISKOWA-NIE)**

Do ustawiania ostrości motywu służy pierścień nastawczy odległości.

**W celu ustawienia ostrości motywu**

- ▸ Określić kadr.
- ▸ Obracać pierścień nastawczy odległości, aby ustawić ostrość wybranych części motywu.

# <span id="page-20-0"></span>**OTWIERANIE MENU I NAWIGACJA**

**W celu otwarcia menu**

- ▸ Długo nacisnąć przycisk wyboru menu i wybrać pozycję menu Exit.
	- Następuje wyświetlenie menu.

**W celu opuszczenia menu**

- ▸ Długo nacisnąć przycisk wyboru menu.
	- Urządzenie powraca do trybu obserwacji.

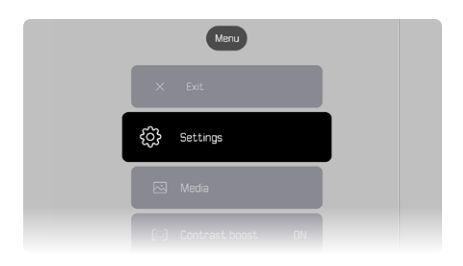

**W celu wybrania pozycji menu**

- ▸ Użyć przycisków **[▲]** i **[▼]**, aby przejść do wybranej pozycji menu.
- ▸ Krótko nacisnąć przycisk wyboru menu.

**W celu włączenia/wyłączenia opcji**

- ▸ Użyć przycisków **[▲]** i **[▼]**, aby przejść do wybranej opcji.
- ▸ Krótko nacisnąć przycisk wyboru menu.

# <span id="page-20-1"></span>**USTAWIANIE JASNOŚCI OBRAZU**

Jasność można ustawiać bezpośrednio na dziewięciu poziomach za pomocą przycisków **[▲]** i **[▼]**.

- ▸ Krótko nacisnąć przycisk **[▼]**.
	- Następuje otwarcie menu przewijanego.
- ▸ Użyć przycisków **[▲]** i **[▼]**, aby przejść do wybranej jasności obrazu.
	- Zmiana jest widoczna natychmiast.
- ▸ Potwierdzić wybraną jasność obrazu poprzez krótkie naciśnięcie przycisku wyboru menu i opuścić menu jasności.
	- Urządzenie powraca do trybu obserwacji.

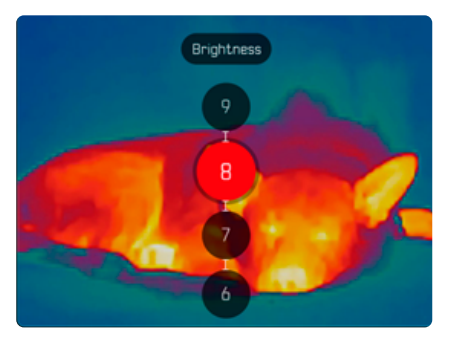

# <span id="page-21-1"></span><span id="page-21-0"></span>**USTAWIANIE TRYBU KOLORÓW**

Dostępnych jest sześć różnych trybów kolorów.

**W celu ustawienia trybu kolorów**

- ▸ Długo nacisnąć przycisk wyboru menu.
- ▸ Użyć przycisków **[▼]**, aby przejść do pozycji menu Color-mode.
- ▸ Nacisnąć przycisk wyboru menu.
	- Następuje otwarcie menu Color-mode.
- ▸ Użyć przycisków **[▲]** i **[▼]**, aby wybrać żądany tryb kolorów.
	- Zmiana jest widoczna natychmiast.
- ▸ Potwierdzić wybrany tryb kolorów poprzez krótkie naciśnięcie przycisku wyboru menu.
	- Urządzenie wraca do menu głównego.

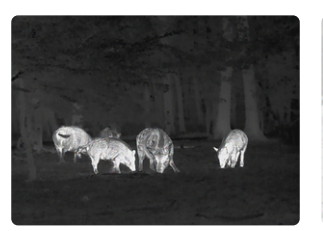

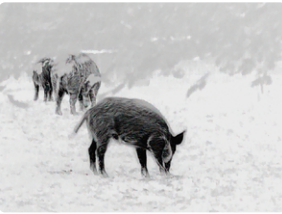

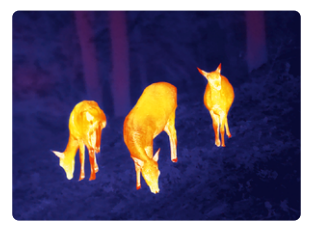

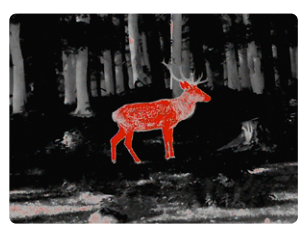

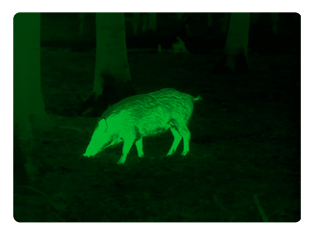

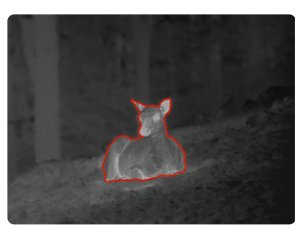

# <span id="page-22-0"></span>**WYBÓR TRYBU UŻYTKOWANIA**

Urządzenie udostępnia trzy domyślne tryby użytkowania (Use Cases) dla typowych scenariuszy (indywidualne tryby po aktualizacjach aplikacji).

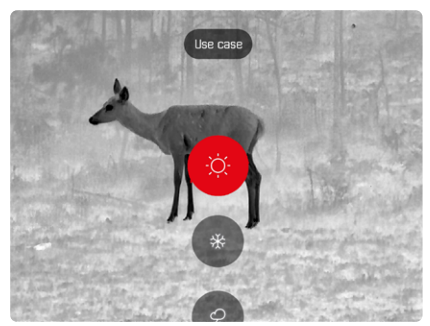

- Scenariusz letni: tryb dla wysokich temperatur ogólnych i wysokich kontrastów. Obraz jest wyostrzany w mniejszym stopniu i ma sprawiać wrażenie jak najbardziej naturalnego.
- Scenariusz zimowy: tryb dla niskich temperatur otoczenia, ale lokalnych miejsc z wysokimi temperaturami, np. powodowanymi przez nagrzane przez słońce kamienie. Obraz powinien odznaczać się maksymalnym balansem, a "gorące punkty" nie mogą być przesterowane.
- Scenariusz deszczowy: tryb dla niskich ogólnych kontrastów temperatur. Nacisk jest kładziony na maksymalną kontrastowość obrazu w celu uzyskania maksymalnej ilości informacji o obrazie.

**W celu wybrania scenariusza**

- ▸ Krótko nacisnąć przycisk wyboru menu.
	- Następuje otwarcie menu przewijanego.
- ▸ Użyć przycisków **[▲]** i **[▼]**, aby przejść do wybranej pozycji menu i potwierdzić przyciskiem wyboru menu.
	- Wybrany tryb zostaje pokazany we wskaźniku statusu i urządzenie powraca do trybu obserwacji.

### <span id="page-23-0"></span>**USTAWIANIE TYMCZASOWEGO POWIĘKSZENIA**

Tymczasowe powiększenie służy do łatwiejszej obserwacji podczas korzystania z urządzenia Calonox 2 Sight trzymanego w ręce. Funkcja umożliwia 2-krotne powiększenie cyfrowe na 30 s. Po tym czasie urządzenie przełącza się automatycznie na 1-krotne powięk-

szenie.

W ten sposób można uniknąć odkładania linii celowania w razie przypadkowej aktywacji na broni.

**W celu włączenia tymczasowego powiększenia**

- ▸ Długo nacisnąć przycisk **[▼]**.
	- Urządzenie przełącza się na 2-krotne powiększenie cyfrowe.
- ▸ Raz jeszcze długo nacisnąć przycisk **[▼]**.
	- Urządzenie przełącza się na 1-krotne powiększenie (lub automatycznie po 30 s)

# **USTAWIANIE INTERFACE SCALING**

To ustawienie służy do zmiany rozmiaru wyświetlania menu na 50%, 75% lub 100% w zależności od stosowanego celownika optycznego. Ustawienie fabryczne rozmiaru wyświetlania to 100%.

**W celu ustawienia skalowania**

- ▸ Krótko nacisnąć przycisk funkcyjny.
	- Następuje otwarcie menu wyboru.
- ▸ Wybrać pozycję menu Interface scaling i potwierdzić naciśnięciem przycisku wyboru menu.
	- Następuje wyświetlenie podmenu z wartościami.
- ▸ Użyć przycisków [**▲**] i [**▼**], aby przejść do wybranej wartości, następnie potwierdzić przyciskiem wyboru menu.

# **WYKONYWANIE POMIARU ODLEGŁOŚCI**

**W celu wykonania pomiaru odległości**

Długo nacisnąć przycisk funkcyjny ▸.

- Następuje wyświetlenie znacznika celu. Ustawić ostrość obiektu przyciskiem ▸. Krótko nacisnąć przycisk funkcyjny ▸.
	- Następuje wyświetlenie zmierzonej wartości.
	- Dopóki znacznik celu pozostaje zapalony, można w dowolnym momencie uruchomić nowy pomiar, naciskając przycisk funkcyjny.

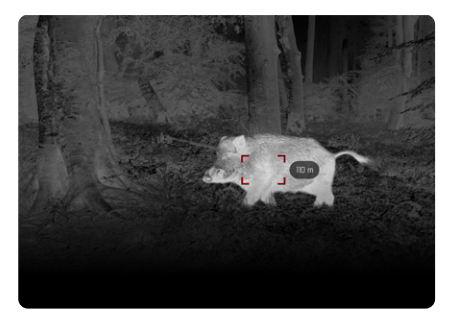

Wskaźnik "-" pojawia się w następujących sytuacjach:

- Odległość obiektu jest mniejsza niż 10 metrów.
- Przekroczono zasięg dla pomiaru odległości.
- Obiekt niedostatecznie odbija światło.

Dalsze informacje na temat zasięgu pomiaru: patrz strona [31](#page-30-1).

# <span id="page-24-1"></span><span id="page-24-0"></span>**WYKONYWANIE ZDJĘĆ I NAGRYWANIE FILMÓW**

Urządzenie jest wyposażone w pamięć wewnętrzną. Umożliwia to na wykonywanie zdjęć i nagrywanie filmów zapisywanych lokalnie.

**W celu wykonania zdjęcia**

- ▸ Krótko nacisnąć przycisk **[▲]**.
	- Następuje wyświetlenie "obrazu w obrazie" zarejestrowanej sceny.

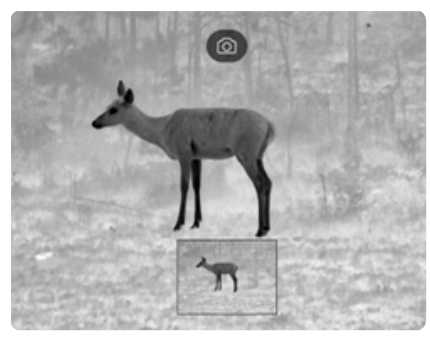

**W celu nagrania filmu**

- ▸ Długo nacisnąć przycisk **[▲]**.
	- Następuje wyświetlenie ikony kamery na górnym pasku informacyjnym oraz informacji o czasie nagrywania filmu.

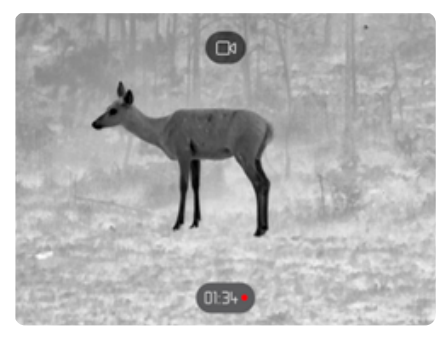

W celu zakończenia nagrywania ponownie nacisnąć przycisk **[▲]**.

#### Informacja

Alternatywnie wykonywanie zdjęcia / nagrywanie filmu można również uruchomić za pośrednictwem odrębnej pozycji menu.

**W celu wykonania zdjęcia / nagrania filmu za pośrednictwem menu** 

- ▸ Długo nacisnąć przycisk wyboru menu.
- ▸ Użyć przycisku **[▼]**, aby przejść do pozycji menu Media.
- ▸ Użyć przycisków **[▲]** i **[▼]** Take a snapshot lub Start video recording.
- ▸ Potwierdzić wybraną opcję za pomocą przycisku wyboru menu.
	- Następuje wykonanie zdjęcia lub uruchomienie nagrywania filmu.

# <span id="page-25-2"></span><span id="page-25-0"></span>**PRZEPROWADZANIE KALIBRACJI (KOREKCJI NIEJEDNORODNOŚCI)**

Korekcja niejednorodności (Non Uniformity Correcton) to metoda służąca do poprawy jakości obrazu.

Bez korekcji niejednorodności jakość obrazu spadałaby wraz z rosnącym czasem pracy kamery termowizyjnej z powodu szumów własnych czujnika.

Urządzenie jest wyposażone w funkcję automatycznej korekcji niejednorodności.

Jednak jeśli mimo to użytkownik odniesie wrażenie pogarszającej się jakości obrazu, istnieje możliwość przeprowadzenia ręcznej korekcji niejednorodności.

**W celu wykonania ręcznej kalibracji**

- ▸ Długo nacisnąć przycisk wyboru menu.
	- Następuje wyświetlenie menu wyboru.
- ▸ Użyć **przycisku [▼]**, aby przejść do pozycji menu NUC.
- ▸ Nacisnąć przycisk wyboru menu.
	- Następuje wyświetlenie menu NUC.
- ▸ Nacisnąć przycisk wyboru menu.
- ▸ Zamknąć osłonę obiektywu lub położyć urządzenie z obiektywem na możliwie jednorodnej powierzchni o jak najmniejszej różnicy temperatur (np. blacie stołu).
- ▸ Nacisnąć przycisk wyboru menu.
	- Urządzenie jest kalibrowane.
	- W przypadku urządzenia Calonox 2 do korekcji NUC nie jest stosowana migawka mechaniczna. Nie można usłyszeć żadnego dźwięku ani zauważyć zamrożenia obrazu.

# <span id="page-25-1"></span>**KOREKCJA BŁĘDNYCH PIKSELI**

Sporadycznie na obrazie wyświetlacza mogą występować błędne piksele. Istnieje możliwość ich korekcji.

**W celu przeprowadzenia korekcji pikseli**

- ▸ Długo nacisnąć przycisk wyboru menu.
- ▸ Użyć przycisku **[▼]**, aby przejść do pozycji menu Settings.
- ▸ Nacisnąć przycisk wyboru menu.
	- Następuje otwarcie menu Settings.
- ▸ Użyć przycisku **[▼]**, aby przejść do pozycji menu Bad Pixel.
- ▸ Nacisnąć przycisk wyboru menu.
	- Następuje otwarcie menu Bad Pixel.
	- Na obrazie wyświetlacza jest wybrana pozycja menu Initiate Bad pixel override.
- ▸ Nacisnąć przycisk wyboru menu.
	- Następuje wyświetlenie pytania "Are you sure you want to initiate bad pixel override?".
- ▸ Użyć przycisku **[▲]**, aby przejść do pozycji menu Yes.
- ▸ Nacisnąć przycisk wyboru menu.
	- Następuje wyświetlenie instrukcji "Point the device toward a flat area and press a middle button".
- ▸ Zasłonić obiektyw osłoną Flip Cap lub położyć urządzenie z obiektywem na możliwie jednorodnej powierzchni o jak najmniejszej różnicy temperatur (np. blacie stołu).
- ▸ Nacisnąć przycisk wyboru menu.
	- Urządzenie przeprowadza automatyczną korekcję błędnych pikseli.
	- Po zakończeniu korekcji następuje wyświetlenie komunikatu "Bad pixel override successfully completed".
- ▸ Nacisnąć przycisk wyboru menu.
	- Menu zostaje zamknięte.

# <span id="page-26-0"></span>**USUWANIE WSZYSTKICH ZDJĘĆ I FILMÓW**

Wszystkie wykonane zdjęcia i nagrane filmy można usunąć z pamięci wewnętrznej.

- ▸ Długo nacisnąć przycisk wyboru menu.
- ▸ Użyć przycisku **[▼]**, aby przejść do pozycji menu Settings.
- ▸ Nacisnąć przycisk wyboru menu.
	- Następuje otwarcie menu Settings.
- ▸ Użyć przycisku **[▼]**, aby przejść do pozycji menuFactory reset.
- ▸ Nacisnąć przycisk wyboru menu.
	- Następuje otwarcie menu Factory reset.
- ▸ Użyć przycisku **[▼]**, aby przejść do pozycji menu Delete all media.
- ▸ Nacisnąć przycisk wyboru menu.
	- Następuje wyświetlenie pytania "Are you sure you want to delete all media?".
- ▸ Użyć przycisku **[▲]**, aby przejść do pozycji menu Yes.
- <span id="page-26-1"></span>▸ Nacisnąć przycisk wyboru menu.

# **RESETOWANIE URZĄDZENIA DO USTAWIEŃ FABRYCZNYCH**

Wszystkie wprowadzone ustawienia mogą zostać usunięte i przywrócone do wartości ustawionych fabrycznie. Spowoduje to usunięcie wszystkich zapisanych profili użytkownika.

W przypadku zmiany pilota zdalnego sterowania Calonox 2 Go można w ten sposób również usunąć starego pilota zdalnego sterowania.

- ▸ Długo nacisnąć przycisk wyboru menu.
- ▸ Użyć przycisku **[▼]**, aby przejść do pozycji menu Settings.
- ▸ Nacisnąć przycisk wyboru menu.
	- Następuje otwarcie menu Settings.
- ▸ Użyć przycisku **[▼]**, aby przejść do pozycji menuFactory reset.
- ▸ Nacisnąć przycisk wyboru menu.
	- Następuje otwarcie menu Factory reset.
	- Wybrana jest pozycja menu Reset to factory settings.
- ▸ Nacisnąć przycisk wyboru menu.
	- Następuje wyświetlenie pytania "Are you sure you want to reset?".
- ▸ Użyć przycisku **[▲]**, aby przejść do pozycji menu Yes.
- ▸ Nacisnąć przycisk wyboru menu.
	- Urządzenie zostaje zresetowane.

### Ostrożnie

• Po wykonaniu Factor reset należy koniecznie sprawdzić ustawienia.

# <span id="page-27-1"></span>**PRZEGLĄD FUNKCJI PRZYCISKÓW**

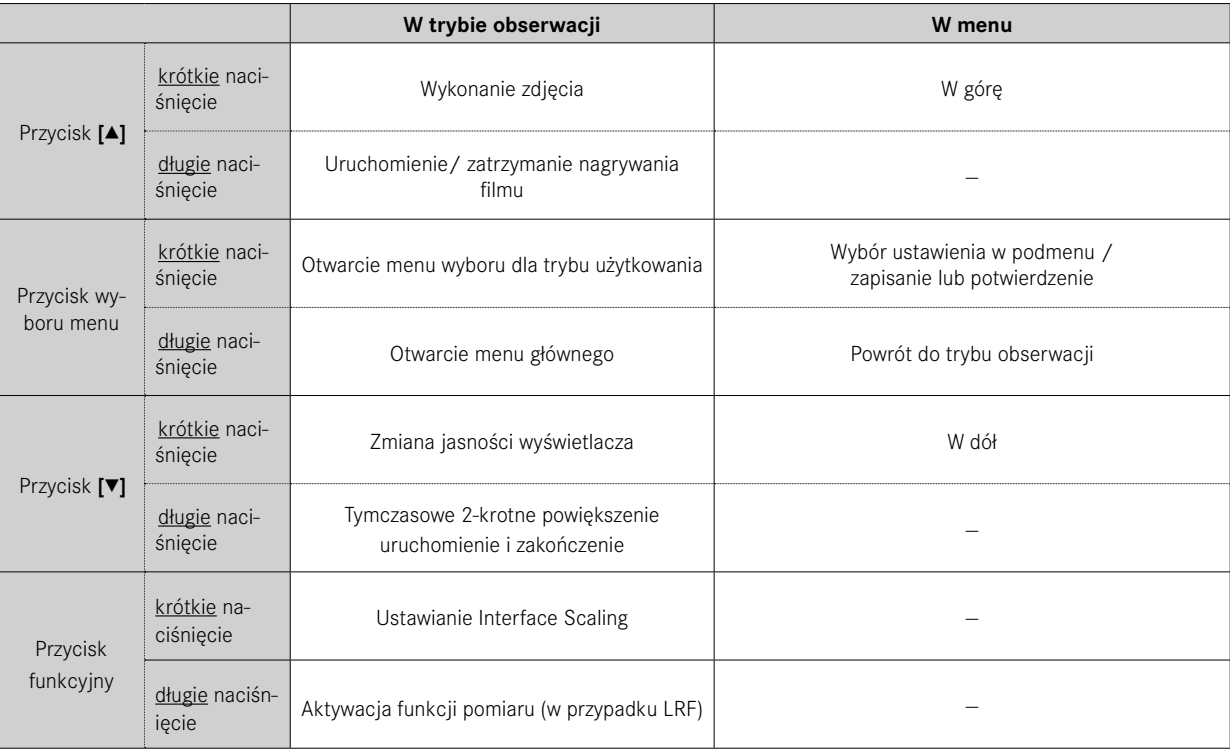

<span id="page-27-0"></span>

# <span id="page-28-0"></span>**STRUKTURA MENU**

Menu ma trzy poziomy. Pierwsza pozycja menu na każdym poziomie służy do przechodzenia o jeden poziom wyżej lub zamykania menu głównego.

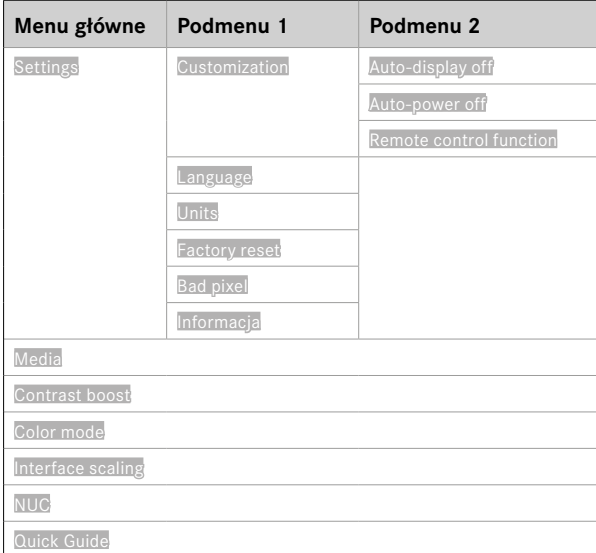

# **OPIS MENU**

### **SETTINGS**

### **CUSTOMIZATION**

#### **Auto-display off**

Można włączyć lub wyłączyć funkcję uzależnionego od nachylenia wyłączania wyświetlacza (tryb oszczędzania energii). Jeśli urządzenie jest skierowane w górę lub w dół pod kątem >70°, następuje wyłączenie wyświetlacza i urządzenie przechodzi do trybu czuwania.

Czas do wyłączenia można ustawić za pośrednictwem aplikacji Leica 2Hunt. Patrz ["LEICA 2HUNT-APP" auf Seite 32.](#page-31-0)

#### **Auto-power off**

Można włączyć lub wyłączyć automatyczne wyłączanie urządzenia. Odpowiedni przedział czasu dla wyłączenia można zdefiniować za pośrednictwem aplikacji Leica 2Hunt.

#### <span id="page-28-1"></span>**Remote control function**

W przypadku korzystania z pilota zdalnego sterowania Calonox 2 Go w tym miejscu można wybrać funkcję pilota:

- Rangefinder: Uruchamianie pomiaru odległości (tylko w przypadku modeli LRF).
- Snapshot/video: Uruchamianie nagrywania filmu.

### **LANGUAGE**

Służy do definiowania języka systemu. Dostępne języki to angielski, niemiecki, francuski, hiszpański i włoski. Domyślnie ustawionym językiem jest angielski.

#### <span id="page-29-0"></span>**UNITS (w przypadku modeli LRF)**

Służy do definiowania jednostki dla pomiaru odległości. Dostępne jednostki to metry lub jardy.

#### **FACTORY RESET**

Służy do resetu urządzenia do ustawień fabrycznych. Patrz strona [27.](#page-26-1)

#### **BAD PIXEL**

Służy do przeprowadzania korekcji błędnych pikseli na obrazie wyświetlacza. Patrz strona [26](#page-25-1).

#### **INFO**

Służy do wyświetlania numeru seryjnego i wersji oprogramowania sprzętowego urządzenia oraz informacji regulacyjnych.

#### **MEDIA**

Służy do wykonywania zdjęć lub nagrywania filmów.

### **CONTRAST BOOST**

Służy do włączania lub wyłączania wzmocnienia kontrastu. Wzmocnienie kontrastu może okazać się przydatne w trudnych warunkach, takich jak np. deszcz. Małe różnice temperatury są pokazywane wyraźniej. Umożliwia to bardziej szczegółową obserwację.

### **COLOR MODE**

Służy do ustawiania trybu barwnego obrazu termowizyjnego. Patrz strona [22.](#page-21-1)

#### **NUC**

Służy do przeprowadzenia ręcznej kalibracji urządzenia. Patrz strona [26.](#page-25-2)

### **QUICK GUIDE**

Służy do wyświetlenia przeglądu standardowego obłożenia przycisków urządzenia.

# <span id="page-30-1"></span><span id="page-30-0"></span>**ZASIĘG POMIARU / DOKŁADNOŚĆ**

Maksymalny zasięg jest osiągany po spełnieniu niżej podanych warunków:

- w przypadku celów o wysokim współczynniku odbicia
- w przypadku zasięgu wzroku wynoszącego ok. 10 km
- istnieje możliwość pomiaru, wzgl. osiągania dużych zasięgów, jeśli odległościomierz jest trzymany i/lub zakładany bardzo spokojnie.

Maksymalne zasięgi wynoszą:

- w przypadku celów o wysokim współczynniku odbicia ok. 1000 m
- w przypadku zwierzyny łownej ok. 250 m

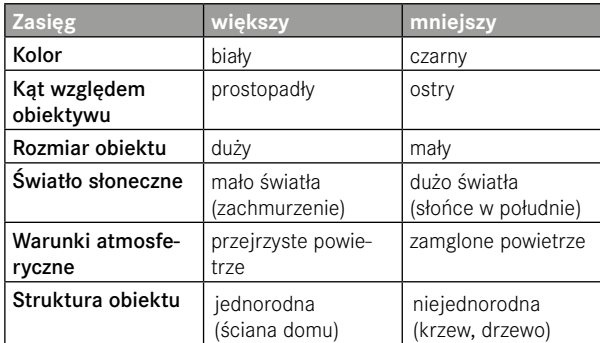

Na zasięg pomiaru wpływają następujące czynniki:

# **PILOT ZDALNEGO STEROWANIA CALONOX 2 GO**

Istnieje możliwość zdalnego sterowania urządzeniem Calonox 2 z maksymalnej odległości 5 m za pomocą opcjonalnie dostępnego pilota zdalnego sterowania.

### **PAROWANIE**

Proces parowania uruchamia się automatycznie przy włączonym urządzeniu i po pierwszym uruchomieniu pilota zdalnego sterowania. Proces nie uruchamia się automatycznie, jeśli konieczne jest nawiązanie połączenia z nowym pilotem zdalnego sterowania np. po zgubieniu pilota Calonox 2 Go. W tym przypadku należy sterować procesem za pośrednictwem funkcji Factory reset, patrz. s. 27.

# **WYBÓR TRYBU DZIAŁANIA**

W urządzeniu Calonox 2 można wybrać funkcję wyzwalaną przez pilota Calonox 2 Go (patrz ["Remote control function" auf Seite 29](#page-28-1)).

Przycisk funkcyjny **A** działa w zależności od stanu roboczego dwustop- niowo:

**1. Naciśnięcie** (następuje zakończenie automatycznego trybu czuwania)

- Aktywacja układu elektronicznego i ew. wskaźników
- Po 10 min nieaktywności pilot Calonox 2 Go powraca do trybu czuwania.
- **2. Naciśnięcie** (w zależności od wybranego trybu działania)
	- Następuje wykonanie zdjęcia / uruchomienie nagrywania filmu.
	- Ponownie naciśnięcie powoduje zakończenie aktywnego nagrywania filmu.
	- Następuje pomiar odległości, a zmierzona wartość jest pokazywana przez kilka sekund w urządzeniu.

#### Informacja

W celu prawidłowej obsługi pilota zdalnego sterowania Calonox 2 Go należy przeczytać dołączoną skróconą instrukcję.

# <span id="page-31-1"></span><span id="page-31-0"></span>**APLIKACJA LEICA 2HUNT**

Urządzenie może być zdalnie sterowanie za pomocą smartfona/ tabletu.

W tym celu należy najpierw zainstalować aplikację "Leica 2Hunt" na urządzeniu mobilnym. Lista dostępnych funkcji oraz instrukcje dotyczące obsługi znajdują się w aplikacji.

▸ Zainstalować aplikację za pośrednictwem Apple App Store™ / Google Play Store™.

# **POŁĄCZENIE**

### **PIERWSZE ŁĄCZENIE Z URZĄDZENIEM MOBILNYM**

Podczas pierwszego łączenia z urządzeniem mobilnym należy przeprowadzić parowanie pomiędzy urządzeniem Calonox 2 a urządzeniem mobilnym. Ta czynność jest realizowana podczas pierwszej konfiguracji urządzenia za pomocą asystenta połączenia.

#### **ASYSTENT POŁĄCZENIA**

#### **W URZĄDZENIU**

- ▸ Włączyć urządzenie Calonox 2.
	- Funkcja Bluetooth® jest aktywna.

#### **Informacia**

• Funkcja Bluetooth® jest aktywna cały czas, nie ma potrzeby ręcznego włączania funkcji.

#### **NA URZĄDZENIU MOBILNYM**

- ▸ Włączyć funkcję Bluetooth®.
- ▸ Uruchomić aplikację Leica 2Hunt.
- ▶ Nacisnąć przycisk "Uruchom połączenie".
	- Następuje wyświetlenie listy urządzeń
- ▸ Wybrać żądane urządzenie.
	- Następuje nawiązanie połączenia. Może to chwilę potrwać.
	- Informacja o pomyślnym połączeniu jest pokazywana w aplikacji.

#### **Informacia**

- Przeprowadzenie procesu parowania jest wymagane tylko jeden raz dla każdego urządzenia mobilnego. Powoduje to dodanie urządzenia do listy znanych urządzeń.
- Do korzystania z galerii jest wymagane połączenie WLAN. Należy postępować zgodnie z instrukcjami w aplikacji Leica 2Hunt.

### **ROZŁĄCZANIE**

Jeśli połączenie z urządzeniem mobilnym nie jest już potrzebne, zaleca się wyłączenie funkcji Bluetooth.

- ▸ Uruchomić aplikację Leica 2Hunt.
- ▶ Nacisnąć przycisk "Informacje o urządzeniu".
- ▶ Nacisnąć przycisk "Odłącz urządzenie".
	- Połączenie zostaje przerwane.

# <span id="page-32-0"></span>**PIELĘGNACJA/CZYSZCZENIE**

- Ten produkt marki Leica nie wymaga szczególnej pielęgnacji.
- Większe cząstki zanieczyszczeń, takie jak np. piasek, należy usu wać pędzelkiem do włosów lub zdmuchiwać.
- Odciski palców itp. na soczewkach obiektywu i okularu można najpierw wyczyścić wilgotną ściereczką, a następnie wytrzeć miękką, czystą skórą lub pozbawioną pyłu ściereczką.
- Urządzenie należy przechowywać w dobrze wentylowanym, suchym i chłodnym miejscu, szczególnie w celu uniknięcia za grzybienia w wilgotnych warunkach klimatycznych.
- Do czyszczenia układu optycznego lub obudowy nie wolno stoso wać alkoholu ani innych roztworów chemicznych.
- Podczas wycierania nawet silnie zabrudzonych powierzchni so czewek nie wolno wywierać dużego nacisku. Co prawda powłoka ochronna jest bardzo odporna na ścieranie, ale mimo to może zostać uszkodzona przez ziarenka piasku lub kryształki soli.
- Obudowę należy czyścić tylko za pomocą wilgotnej skóry. Przy zastosowaniu suchych ściereczek istnieje niebezpieczeństwo naładowania elektrostatycznego.
- Należy zawsze spłukiwać słoną wodę! W przeciwnym razie wyschnięte kryształki soli mogą spowodować uszkodzenia po wierzchni.

# <span id="page-33-0"></span>**DANE TECHNICZNE**

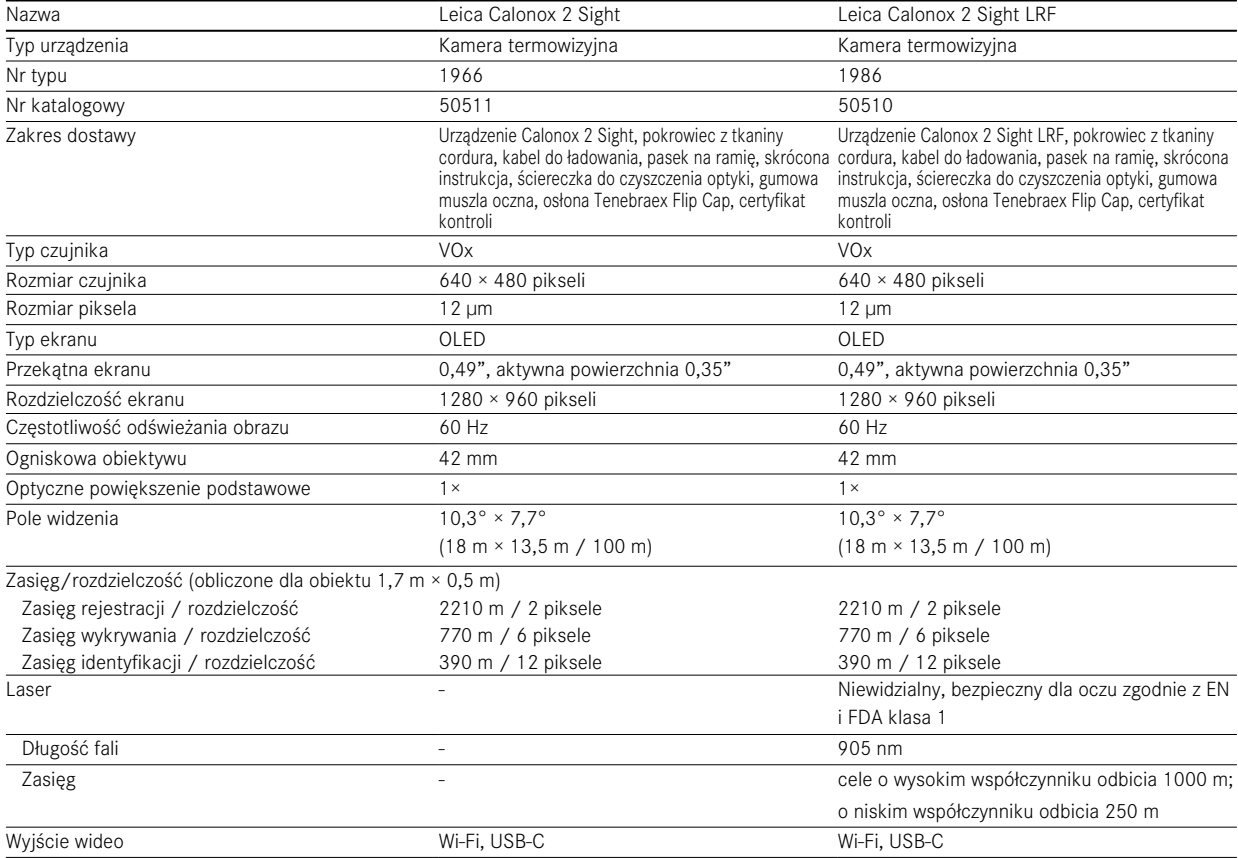

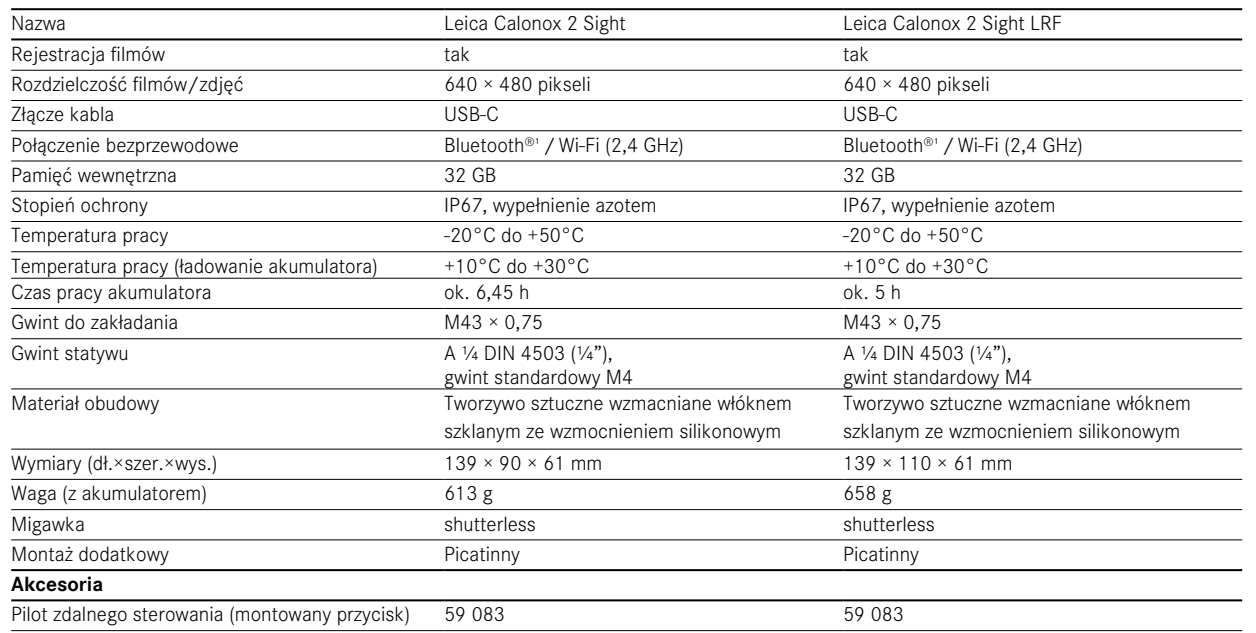

Prawo do zmian w konstrukcji, wykonaniu i ofercie zastrzeżone.

1 Połączenie Bluetooth® urządzenia jest stale włączone. Służy to do nawiązywania połączenia z opcjonalnym pilotem zdalnego sterowania Calonox 2 Go oraz automatycznego łączenia z aplikacją Leica 2Hunt (patrz ["LEICA 2HUNT-APP" auf Seite 32\)](#page-31-0).

# <span id="page-35-0"></span>**LEICA CUSTOMER CARE**

Dział Customer Care firmy Leica Camera AG jest do Państwa dyspozycji w zakresie konserwacji sprzętu marki Leica, jak również porad dotyczących wszystkich produktów marki Leica oraz ich zamawiania. Do działu Customer Care można również zwrócić się przypadku napraw lub w razie uszkodzenia bądź bezpośrednio do serwisu naprawczego lokalnego przedstawicielstwa marki Leica.

### **LEICA DEUTSCHLAND**

#### Leica Camera AG

Leica Customer Care Am Leitz-Park 5 35578 Wetzlar Niemcy

Telefon: +49 6441 2080-189 Faks: +49 6441 2080-339 E-mail: customer.care@leica-camera.com https://leica-camera.com

### **LOKALNE PRZEDSTAWICIELSTWO**

Dział Customer Care właściwy dla miejsca zamieszkania użytkownika można znaleźć na naszej stronie głównej: https://leica-camera. com/contact